## Edit or Delete Discounts

- 1. Navigate to Storefront Discounts (see [Storefront Discounts](https://kb.informetica.com/article/storefront-discounts-233.asp)).
- 2. Select 02 Modify Discount or 04 Modify Discount Per Quantity as appropriate from the

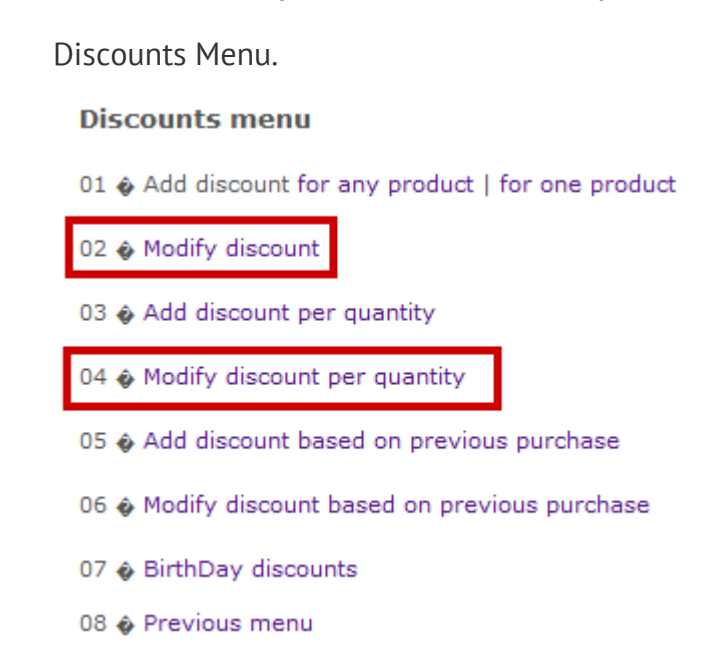

- 3. Locate the product that you would like to edit or delete from the list of Discounts shown.
- 4. Choose to Modify or Delete the discount.

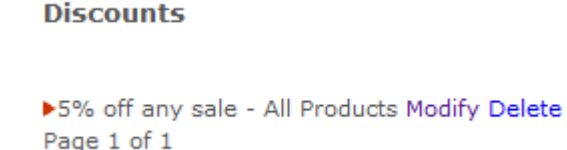